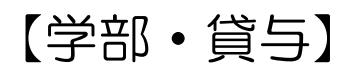

## 貸与奨学金の継続手続きについて

【インターネットによる奨学金継続願の提出期限】

D24年 1月18日(木)

※入力可能時間 8:00~25:00(12 月 29日~1 月3日は提出不可) この手続を行わなかった場合、次年度から奨学金は貸与されません。

「「貸与奨学金継続願」準備用紙』をよく確認して手続きしてください。

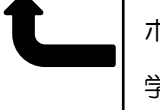

ホームページからダウンロードするか、 学生支援部門で受け取ってください。

【注意事項】

★4月以降に奨学金を希望しない場合でも入力は必要です。「希望しません」を選んで入力 してください。

★併用貸与の場合はそれぞれ手続き(入力)が必要です。

★留年の場合、4月以降の奨学金は停止されます。進級後、復活の手続きをすることで貸 与が復活します。学業成績によっては、廃止されることもあります。

★入力内容は、入力期間内であればスカラ PS から確認及び訂正することができます。

★収支の状況を振り返り、借りすぎ防止のため月額を見直す機会としてください。減額を 希望する場合は、第一種は窓口で、第二種はスカラ PS から手続きしてください。増額を 希望する場合は、第一種・二種ともに窓口まで申し出てください。

★大学のパソコンを利用し提出するときには、個人情報を守るため、使用後はメニューの 『ツール』→『インターネットオプション』から履歴の削除をしましょう。

問い合せ先

山口県立大学 学生部 学生支援部門 (担当:中原) Tel :083-929-6507 Mail: gakuseik@yamaguchi-pu.ac.jp

2023.12.14 学生支援部門